## FREE ASVAB Test Prep Resource

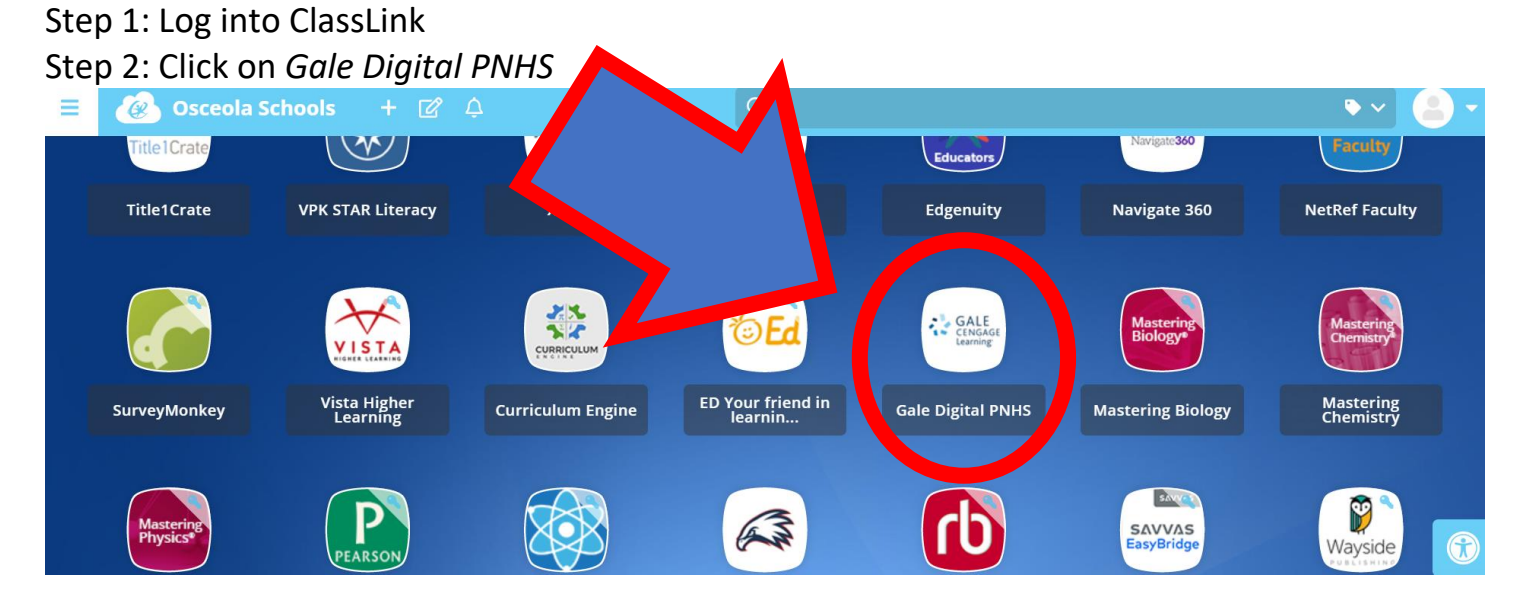

## Step 3: Scroll down until you see *Peterson's Test Prep*. Click on it.

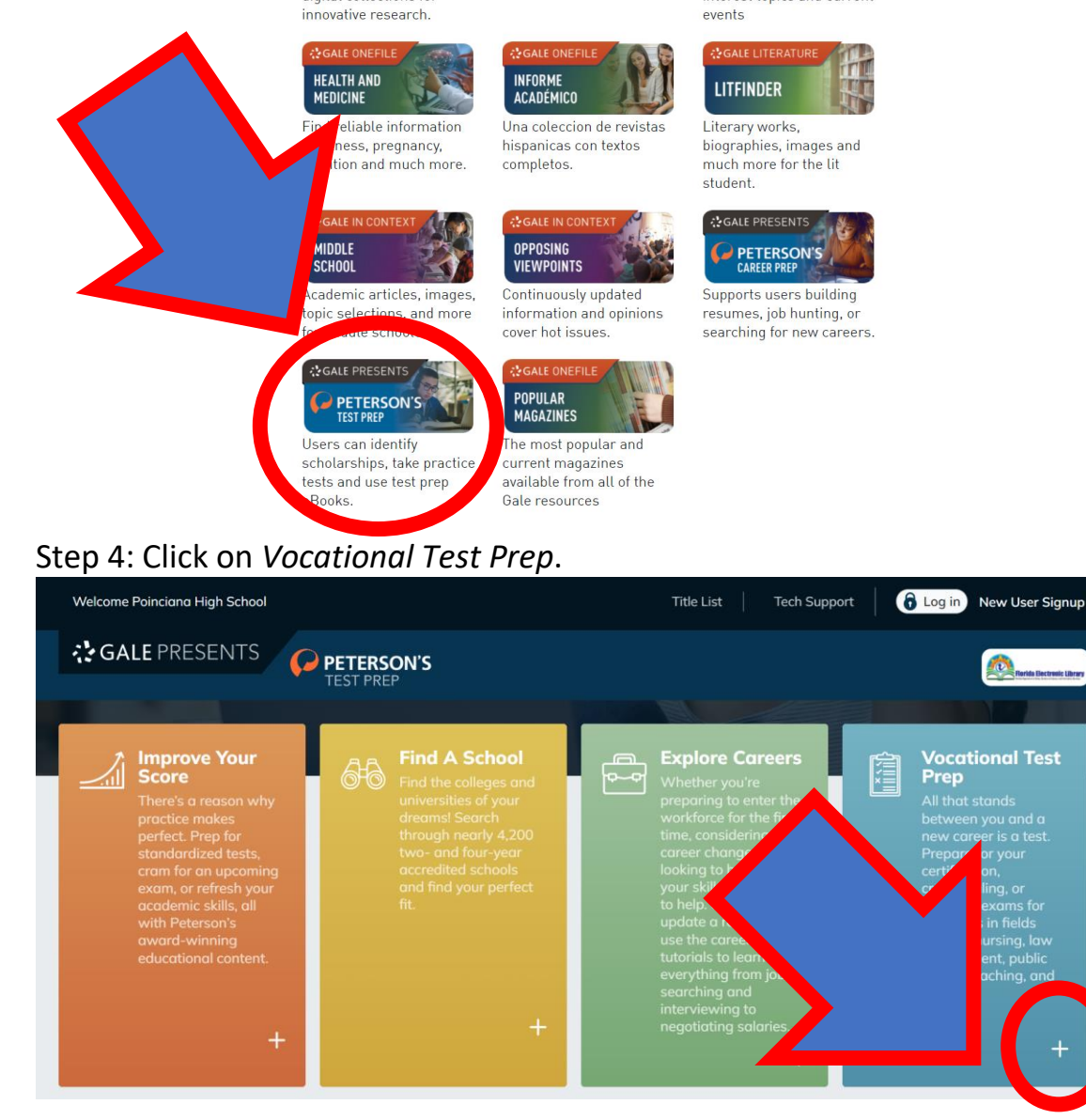

## Step 5: Scroll down until you find *Military*. Click on it.

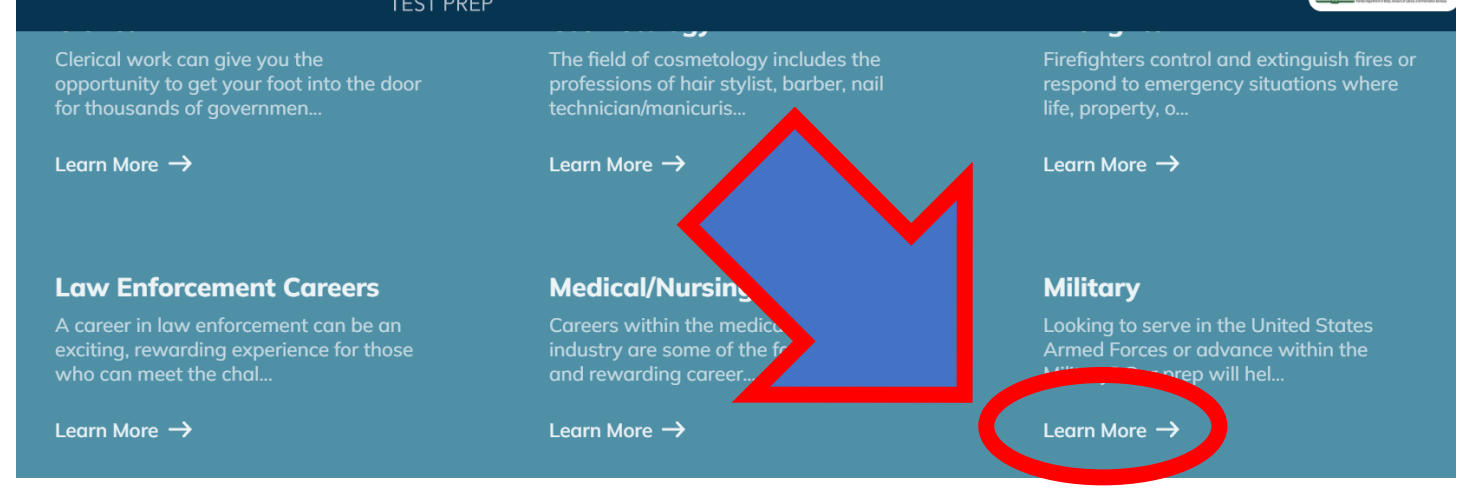

## Step 6: Click on Master the ASVAB.

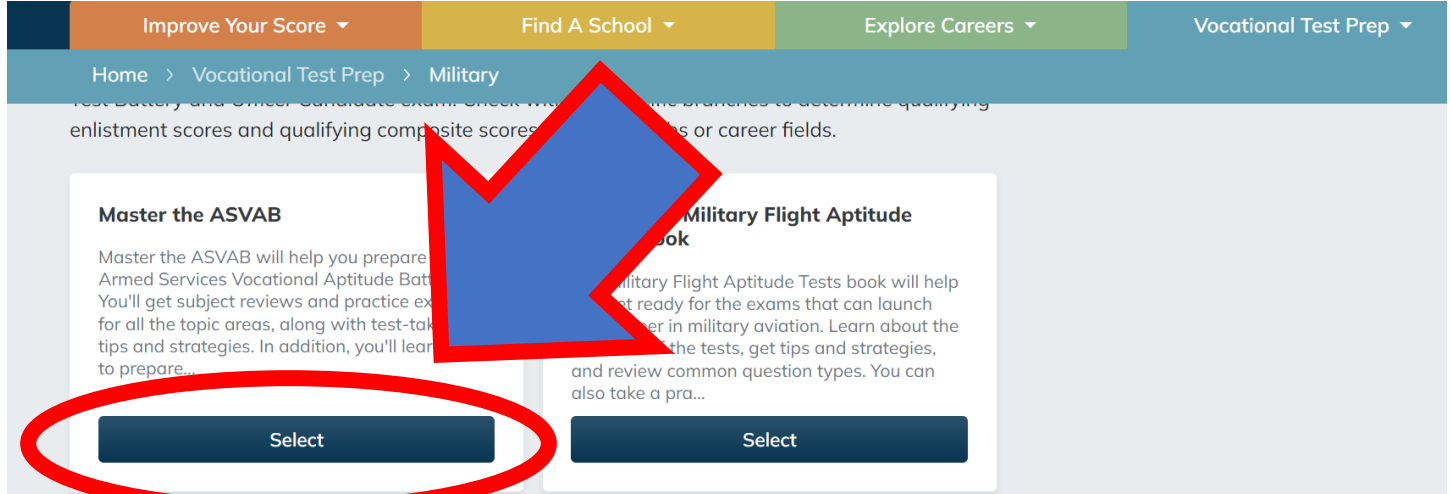

Step 7: Create an account, and start studying!